## **3.2 Search from Request type screen**

## **3.2 Search from Request type screen**

- In request type screen press on **What do you need help with?**
- Below screen will appear so you can search for confluence articles and Request Types

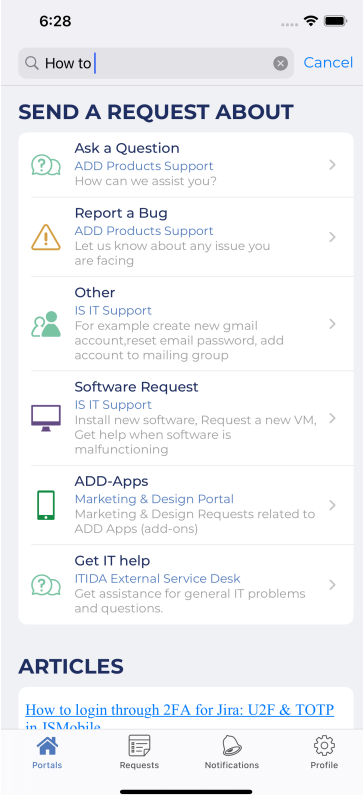